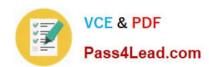

# 642-902<sup>Q&As</sup>

Implementing cisco ip routing

# Pass Cisco 642-902 Exam with 100% Guarantee

Free Download Real Questions & Answers PDF and VCE file from:

https://www.pass4lead.com/642-902.html

100% Passing Guarantee 100% Money Back Assurance

Following Questions and Answers are all new published by Cisco
Official Exam Center

- Instant Download After Purchase
- 100% Money Back Guarantee
- 365 Days Free Update
- 800,000+ Satisfied Customers

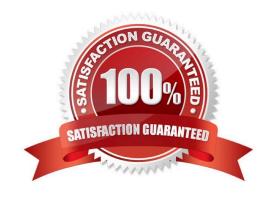

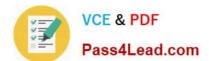

### **QUESTION 1**

The administrator wants to verify the current state of the OSPF database loading process. Which show command should the administrator use?

- A. show ip ospf [process-id] interface
- B. show ip ospf neighbor
- C. show ip ospf [process-id]
- D. show ip ospf [process-id area-id] database

Correct Answer: B

The "show ip ospf neighbor" command can be used to view the current state of the OSPF database loading process. In the output below we can see router 2.2.2.2 is in 2way state, router 3.3.3.3 is elected as the BDR and router 4.4.4.4 is the BR.

| R1# show ip | osp | f neighbor fa0/0 | 122       |          |                  |
|-------------|-----|------------------|-----------|----------|------------------|
| Neighbor ID | Pri | State            | Dead Time | Address  | Interface        |
| 2.2.2.2     | 1   | 2WAY/DR0THER     | 00:00:35  | 10.1.1.2 | Fast Ethernet0/0 |
| 3.3.3.3     | 1   | FULL/BDR         | 00:00:38  | 10.1.1.3 | Fast Ethernet0/0 |
| 4.4.4.4     | 1   | FULL/BR          | 00:00:34  | 10.1.1.4 | Fast Ethernet0/0 |

## **QUESTION 2**

Which command displays the IBGP and EBGP neighbors that are configured?

- A. show ip bgp
- B. show ip bgp paths
- C. show ip bgp peers
- D. show ip bgp summary

Correct Answer: D

The picture below shows the output of the show ip bgp summary

```
R1#show ip bgp summary
BGP router identifier 172.12.123.1, local AS number 100
BGP table version is 1, main routing table version 1

Neighbor V AS MsgRcvd MsgSent TblVer InQ OutQ Up/Down State/PfxRcd 3.3.3.3 4 300 0 0 0 0 never Active
```

Notice that the "show ip bgp" command to display BGP topology database. Below is the output of the "show ip bgp" command:

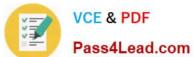

| RouterA# show ip b           |                   |               |       |          |       |       |  |
|------------------------------|-------------------|---------------|-------|----------|-------|-------|--|
| BGP table version            |                   |               |       |          |       |       |  |
| Status codes: s su           | ppressed, d dampe | d, h history, | * val | lid, > 1 | best, | i -   |  |
| internal, r RIB-fa           | ilure, S Stale    |               |       |          |       |       |  |
| Origin codes: i -            | IGP, e - EGP, ? - | incomplete    | A     |          |       |       |  |
| Network                      | Next Hop          | Metric 1      | ocPrf | Weight   | Path  |       |  |
| *> 10.1.0.0/24               | 0.0.0.0           |               |       | 32768    | i     |       |  |
| * i                          | 10.1.0.2          |               | 100   | 0        | i     |       |  |
| *> 10.1.1.0/24               | 0.0.0.0           | 0             |       | 32768    | i     |       |  |
| *>i10.1.2.0/24               | 10.1.0.2          | 0             | 100   | 0        | i     |       |  |
| *> 10.97.97.0/24             | 172.31.1.3        | 0000          |       | 0        | 64998 | 64997 |  |
| *                            | 172.31.11.4       |               |       | 0        | 64999 | 64997 |  |
| * i                          | 172.31.11.4       | 0             | 100   | 0        | 64999 | 64997 |  |
| *> 10.254.0.0/24             | 172.31.1.3        | 0             |       | 0        | 64998 | i     |  |
| *                            | 172.31.11.4       |               |       | 0        | 64999 | 64998 |  |
| * i                          | 172.31.1.3        | 0             | 100   | 0        | 64998 | i     |  |
| r> 172.31.1.0/24             | 172.31.1.3        | 0             |       | 0        | 64998 | i     |  |
| r                            | 172.31.11.4       |               |       | 0        | 64999 | 64998 |  |
| ri                           | 172.31.1.3        | 0             | 100   | 0        | 64998 | i     |  |
| *> 172.31.2.0/24             | 172.31.1.3        | 0             |       | 0        | 64998 | i     |  |
| <output omitted=""></output> |                   |               |       |          |       |       |  |

# **QUESTION 3**

Above is the output from show ip bgp neighbors command.

# VCE & PDF Pass4Lead.com

# https://www.pass4lead.com/642-902.html

2022 Latest pass4lead 642-902 PDF and VCE dumps Download

BGP neighbor is 172.16.254.3, remote AS 150, internal link

- 1. BGP version 4, remote router ID 172.16.254.3
- 2. BGP state = Established, up for 19:24:07
- 3. Last read 00:00:06, hold time is 180, keepalive interval is 60 seconds
- 4. Neighbor capabilities:
- Route refresh:advertised and received(new).
- Address family IPv4 Unicast: advertised and received.
- 7. Graceful Restart Capability: advertised and rec
- 8. Remote Restart timer is 120 seconds
- 9. Address families preserved by peer
- 10. IPv4 Unicast
- 11. Received 4231 messages, 0 notifications, 0 in queue
- 12. Sent 4167 messages, 0 notifications, 0 in queue
- 13. Default minimum time between solvertisement runs is 5 seconds
- 14. For address family: IPv4 Unicast
- 15. BGP table version 159559, neighbor version 159559
- 16. Index 90, Offset 11, Mask 0×4
- 17. Route refresh request received 0, sent 0
- 18. 10031 accepted prefixes consume 441364 bytes
  19. Prefix advertised 29403, suppressed 0, withdrawn 9801
- 20. Number of NLRIs in the update sent:max 242, min 0
- 21. Connections established 2; dropped 1
- 22. Last reset 19:26:54, due to NSF peer closed the session
- 23. Connection state is ESTAB, I/O status: 1, unread inout bytes: 0
- 24. Local host: 150.254.254.2, Local port: 11005
- 25. Foreign host: 172.16.254.3, Foreign port: 179

What is line 21 stating about the BGP connection?

- A. the number of neighbors that the router has
- B. the number of times the router has established a TCP connection
- C. the number of consecutive TCP connections to the specified remote neighbor
- D. the number of total TCP connections that the router has

Correct Answer: B

According to http://www.cisco.com/en/US/docs/ios/12\_3/iproute/command/reference/ip2\_s2g.html#wp104 0913, "Connections established" is the number of times a TCP and BGP connection have been successfully established while "dropped" is the number of times that a valid session has failed or been taken down.

#### **QUESTION 4**

Refer to the exhibit.

# https://www.pass4lead.com/642-902.html

2022 Latest pass4lead 642-902 PDF and VCE dumps Download

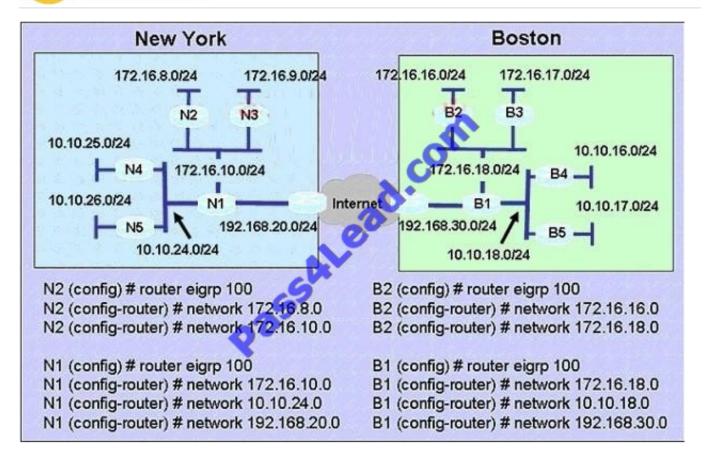

A Boston company bought the assets of a New York company and is trying to route traffic between the two data networks using EIGRP. The show command output shows that traffic will not flow between the networks. As a network consultant, you were asked to modify the configuration and certify the interoperability of the two networks. For traffic to flow from subnet 172.16.8.0/24 to the 172.16.16.0/24 subnet.

Which configuration change do you recommend?

- A. Turn off autosummarization on routers N1 and B1.
- B. Add IP summary addresses to the Internet-pointing interfaces of routers N1 and B1.
- C. Turn off auto summarization on routers N2 and B2.
- D. Add wildcard masks to the network commands on routers N2 and B2.

### Correct Answer: A

Basically auto route summarization happens at the classful network boundary...so that would make N1 and B1 the locations that summarization would occur for the 172.16.0.0/16 classful networks.

So if you left auto-summarization enabled on those 2 routers, you would have an issue with discontiguous networks being advertised by both routers N1 and B1 with their classful mask (172.16.0.0/16 and 10.0.0.0/8), which will cause you issues.

Turning off auto-summarization on N2 and B2 wouldn\\'t make any difference, as their networks wouldn\\'t be summarized due to the fact that they are not meeting a classful boundary on their perspective routers. N1 will receive the 172.16.8.0/24 network from N2 with auto-summarization enabled.

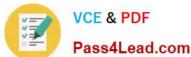

#### **QUESTION 5**

Refer to the exhibit. EIGRP is configured with the default configuration on all routers. Autosummarization is enabled on routers R2 and R3, but it is disabled on router R1. Which two EIGRP routes will be seen in the routing table of router R3? (Choose two.)

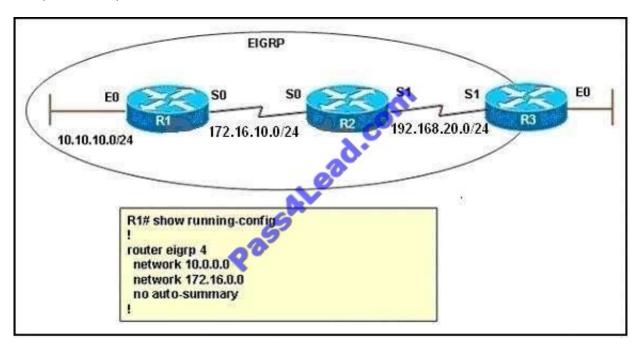

A. 10.0.0.0/8

B. 10.10.0.0/16

C. 10.10.10.0/24

D. 172.16.0.0/16

E. 172.16.0.0/24

F. 172.16.10.0/24

Correct Answer: CD

EIGRP performs an auto-summarization each time it crosses a border between two different major networks. In this case all different networks are in different major networks so EIGRP will perform auto-summarization when it exits an interface. But R1 has been configured with "no auto-summary" command so EIGRP will not summarize on S0 interface of R1. So the routing table of R2 will have the network 10.10.10.0/24 (not be summarized).

When exiting S1 interface of R2, EIGRP summarizes network 172.16.10.0/24 into the major 172.16.0.0/16 network but it does not summarize network 10.10.10.0/24 because it is not directly connected with this network. Therefore in the routing table of R3 there will have:

Network 10.10.10.0/24 (not summarized)

+

Network 172.16.0.0/16 (summarized)

# https://www.pass4lead.com/642-902.html

2022 Latest pass4lead 642-902 PDF and VCE dumps Download

#### -> C and D are correct.

Note: I simulated this question on GNS3, you can see the final outputs of the "show ip route" commands on these routers (I connected these routers via FastEthernet, not Serial interfaces so the outputs are slightly different but the main points

are not changed).

```
R1#show ip route
Codes: C - connected, S - static, R - RIP, M - mobile, B - BGP
       D - EIGRP, EX - EIGRP external, O - OSPF, IA - OSPF inter area
       N1 - OSPF NSSA external type 1, N2 - OSPF NSSA external type 2
       E1 - OSPF external type 1, E2 - OSPF external type 2
       i - IS-IS, su - IS-IS summary, L1 - IS-IS level-1, L2 - IS-IS level-2
       ia - IS-IS inter area, * - candidate default, U - per-user static route
       o - ODR, P - periodic downloaded static route
Gateway of last resort is not set
     172.16.0.0/24 is subnetted, 1 subnets
        172.16.10.0 is directly connected, FastEthernet0/0
D
     192.168.20.0/24 [90/30720] via 172.16.10.2, 00:02:15, FastEthernet0/0
     10.0.0.0/24 is subnetted, 1 subnets
        10.10.10.0 is directly connected,
                                          Loopback0
```

```
R2#show ip route
Codes: C - connected, S - static, R - RIP, M - mobile, B - BGP
      D - EIGRP, EX - EIGRP external, O - OSPF, IA - OSPF inter area
      N1 - OSPF NSSA external type 1, N2 - OSPF NSSA external type 2
      E1 - OSPF external type 1, E2 - OSPF external type 2
      i - IS-IS, su - IS-IS summary, L1 - IS-IS level-1, L2 - IS-IS level-2
      ia - IS-IS inter area, * - candidate default, U - per-user static route
      o - ODR. P - periodic downloaded static route
Gateway of last resort is not set
     172.16.0.0/16 is variably subnetted, 2 subnets, 2 masks
        172.16.10.0/24 is directly connected, FastEthernet0/0
D
        172.16.0.0/16 is a summary, 00:02:33, Null0
    192.168.20.0/24 is directly connected, FastEthernet0/1
     10.0.0.0/24 is subnetted, 1 subnets
        10.10.10.0 [90/156160] via 172.16.10.1, 00:02:36, FastEthernet0/0
```

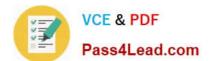

# https://www.pass4lead.com/642-902.html

2022 Latest pass4lead 642-902 PDF and VCE dumps Download

```
R3#show ip route

Codes: C - connected, S - static, R - RIP, M - mobile, B - BGP

D - EIGRP, EX - EIGRP external, O - OSPF, IA - OSPF inter area

N1 - OSPF NSSA external type 1, N2 - OSPF NSSA external type 2

E1 - OSPF external type 1, E2 - OSPF external type 2

i - IS-IS, su - IS-IS summary, L1 - IS-IS level-1, L2 - IS-IS level-2

ia - IS-IS inter area, * - candidate default, U - per-user static route

O - ODR, P - periodic downloaded static route

Gateway of last resort is not set

D 172.16.0.0/16 [90/30720] via 192.168.20.2, 00:03:38, FastEthernet0/0

10.0.0.0/24 is subnetted, 1 subnets

D 10.10.10.0 [90/158720] via 192.168.20.2, 00:03:38, FastEthernet0/0
```

Latest 642-902 Dumps

642-902 VCE Dumps

642-902 Braindumps

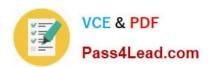

To Read the Whole Q&As, please purchase the Complete Version from Our website.

# Try our product!

100% Guaranteed Success

100% Money Back Guarantee

365 Days Free Update

**Instant Download After Purchase** 

24x7 Customer Support

Average 99.9% Success Rate

More than 800,000 Satisfied Customers Worldwide

Multi-Platform capabilities - Windows, Mac, Android, iPhone, iPod, iPad, Kindle

We provide exam PDF and VCE of Cisco, Microsoft, IBM, CompTIA, Oracle and other IT Certifications. You can view Vendor list of All Certification Exams offered:

https://www.pass4lead.com/allproducts

# **Need Help**

Please provide as much detail as possible so we can best assist you. To update a previously submitted ticket:

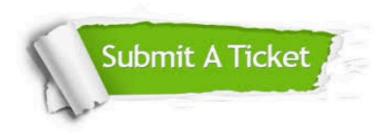

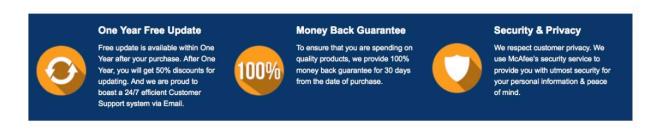

Any charges made through this site will appear as Global Simulators Limited.

All trademarks are the property of their respective owners.

Copyright © pass4lead, All Rights Reserved.